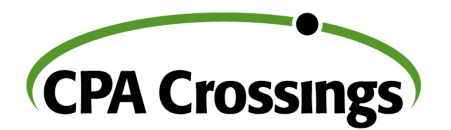

# **Excel Power Pivot Webinars: Requirements & Suggestions**

To get the most out of your fast-paced webinar, we suggest the following:

## **1) Some PivotTable knowledge**

 $\triangleright$  You must be a current PivotTable user, or you must first take our webinar to have some understanding of PivotTables: Power BI – [Analyze Your Data With Excel PivotTables](http://cpe.cpacrossings.com/CXOPBI203W4)

## **2) System Requirements:**

- $\triangleright$  Windows 8 or 10 (Sorry, Excel for Mac does not include Power Pivot)
- $\triangleright$  Microsoft Office [\(click here](https://support.office.com/en-us/article/Where-is-Power-Pivot-aa64e217-4b6e-410b-8337-20b87e1c2a4b) for details)
	- **Preferred versions:** 
		- Office 365 ProPlus [\(click here\)](https://products.office.com/en-us/business/office-365-proplus-business-software)
		- Office 365 Enterprise E3, E4 or E5 [\(click here\)](https://products.office.com/en-us/business/compare-more-office-365-for-business-plans)
		- Office Professional 2019 [\(click here\)](https://www.microsoftstore.com/store/msusa/en_US/pdp/Office-Professional-2016/productID.323023800)
		- Office Home & Business 2019 [\(click here\)](https://www.microsoft.com/en-us/p/office-home-business-2019/cfq7ttc0k7cq/000)
		- Office Home & Student 2019 [\(click here\)](https://www.microsoft.com/en-us/p/office-home-student-2019/cfq7ttc0k7c8/0002?activetab=pivot%3aoverviewtab)
	- Versions that will work but are not ideal:
		- Office 2013 ProPlus
		- Office 2013 Professional
		- Excel 2013 Standalone

## **3) Install the Power Pivot add-in**

- $\triangleright$  If you have one of the above Microsoft Office versions, [click here](https://support.office.com/en-us/article/Start-the-Power-Pivot-in-Microsoft-Excel-add-in-a891a66d-36e3-43fc-81e8-fc4798f39ea8?ui=en-US&rs=en-US&ad=US) and follow these instructions.
- **4) Install the Power Query add-in**
	- $\triangleright$  If you have Excel 2013, [click here](https://www.microsoft.com/en-us/download/details.aspx?id=39379&CorrelationId=bd3eb83a-25d9-4ff4-87c8-e99b9aaa3ac8) to install the Power Query add-in
- **5) Install Power BI Desktop**
	- $\triangleright$  Download and install for fre[e here.](https://www.microsoft.com/en-us/download/details.aspx?id=45331)
		- Power BI Desktop will be used near the end of the class to show advanced "visualizations."
		- **Power BI Desktop does not require Microsoft Office and can be used if you don't have the required** version of Office. You will be responsible to translate the Power Pivot screenshots to use with Power BI Desktop.
- **6) Optional:**
	- $\triangleright$  Sign up for a free PowerBI.com account [\(click here\)](https://powerbi.microsoft.com/en-us/get-started/)

### **7) Download the practice materials**

 $\triangleright$  The email you receive upon registering for this webinar will include a link to the course materials, including two zip files with practice materials you can use to follow along during the webinar. These files will be uploaded to the webinar about one week prior to the date of the course. Please download and unzip these practice files no later than the day before the webinar so you will have them ready to go when the webinar begins.